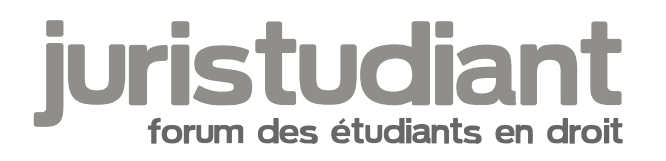

## **TD en administratif a chercher soi-meme**

## Par **fan**, le **12/10/2007** à **23:42**

De santé fragile, je suis en TD en ligne mais cette année notre prof d'administratif a décidé d'innover et de faire chercher les documents cités par les étudiants mais je ne peux pas car il m'arrive souvent de prendre des malaises, s'il vous plait, aidez-moi.

Voici les documents à chercher, pouvez-vous me dire où ils se trouvent sur le net ? : Document 1 : Article 249 du Traité de l'Union Européenne.

Document 2: CE, Sect., 1 Mars 1968, Syndicat général des fabricants de semoules de France. Document 4 : CE, 7 décembre 1984, Fédération Document 2: CE, Sect., 1 Mars 1968, Syndicat général des fabricants de semoules de France.

Fédération française des sociétés de protection de la Nature, rec. 410. (rôle N° 41971 41972) Document 7 : CE, 8 juillet 1991 Palazzi, Rec.276 (rôle N° 95461)

ARCELOR, RFDA, mars avril 2007, p. 394 (fiche séance 3 « guyomar 8 » pdf.)

Document 8 : CE, 28 février 1992, SA Rothmans International France et SA Philip Morris Fr,

Rec 81. et CE, 28 février 1992, Société Arizona Products et SA Philip Morris Rf., Rec. 78. Document 9: CE, 30 octobre 1996, SA Cabinet Revert et Badelon, AJDA, 1996 p. 1044. Document 10 : CE, Ass., 6 février 1998, Tête

Document 11 : CJCE, 17 Décembre 1970, Société SACE, Rec. 1213. Affaire 33-70.

Document 12 : CJCE, 4 décembre 1974, Van Duyn, 41/74.

Document 13 : CJCE, 19 Novembre 1991, Francovich et Mme Bonifaci, C-6/90 et C-9/90 Document 14 : CJCE, 12 juillet 2005 France contre Commission, C-304/02.

Document 15 : Conclusions du commissaire du gouvernement Guyomar, CE 8 février 2007 Société Arcelor

## Par **sabine**, le **13/10/2007** à **08:05**

Recherche sur le site du Conseil d'Etat. Ils y sont peut-être.

## Par **Katharina**, le **13/10/2007** à **08:25**

Sur légifrance pour le CE il te suffit de faire " recherche experte " et " décisions des juridictions administratives " ! twink to found or type unknown

Par mathou , le 13/10/2007 à 15:22

Tu vas sur ce site :<http://www.legifrance.gouv.fr/>

Tu cliques sur " jurisprudence administrative " et tu renseignes les catégories :

[url=http://img503.imageshack.us/my.php?image=lgifrancehz3.jpg:1e44ceu5][img:1e44ceu5]http://img50

Pour " Juridiction " tu cliques sur Conseil d'Etat. Pour le " Numéro de décision " tu ne mets rien si ta fiche de TD ne précise pas le numéro de l'arrêt. Pour la " Date de décision " tu désignes la date de l'arrêt. Et pour les " Thèmes ", tu peux soit mettre un thème de l'arrêt ( responsabilité, ou service public... ) ou le nom de l'une des parties.

Ensuite tu cliques sur " rechercher " et tu as l'arrêt que tu cherchais. Tu peux l'imprimer ou enregistrer la page.[/url]

Par fan, le 21/10/2007 à 20:44

Merci, Mathou, je m'en servirais pour la prochaine note de synthèse. Ma chargée de TD n'a pas pu ouvrir mon travail car j'ai la dernière version ge<sub>p</sub>word qui a une extension .docx ou lieu

d'avoir comme les précèdents une extension .doc. Image not found or type unknown

Par candix , le 21/10/2007 à 20:52

[quote="fanouchka":yn94dl5u]Merci, Mathou, je m'en servirais pour la prochaine note de synthèse. Ma chargée de TD n'a pas pu ouvrir mon travail car j'ai la dernière version g<sub>Bp</sub>yord

qui a une extension .docx ou lieu d'avoir comme les précèdents une extension .doc. Image not found or type unkr

[/quote:yn94dl5u]

ca, ca se change, quand tu enregistres un document tu as : nom du fichier et type de fichier

à coté de type de fichier c'est ecrit : Document Word (\*.docx) tu cliques dessus, une liste s'affiche et tu choisis : Document Word 97-2003 (\*.doc)